# **Valintasäännöt**

Asettamalla opintojaksolle valmiin valintasäännön voi opiskelijat valita toteutuksille automaattisesti.

- [Suodattavat säännöt](#page-0-0)
- [Järjestävät säännöt](#page-0-1)
- [Opiskelijoiden järjestäminen](#page-0-2)
- [Arvonta](#page-1-0)
- [Sääntöjen lisääminen opintojaksolle](#page-1-1)
- [Sääntöjen muokkaaminen toteutuksella](#page-3-0)
- [Opiskelijoiden lisääminen](#page-3-1)
- [Valintasäännöstöjen hallinnointi](#page-4-0)

Peppiin on lisätty valintasääntöjä, jotka valitsevat opiskelijat automaattisesti toteutuksille. Ominaisuuden voi ottaa käyttöön tai poistaa käytöstä korkeakoulukohtaisesti.

Opintojaksolle asetetut säännöt periytyvät opintojaksosta luodulle toteutukselle. Säännöt voi lisätä myös toteutukselle, ja opintojaksolta periytyneitä sääntöjä voi muokata myös toteutuksen tiedoissa ilmoittautumisajan alkuun asti. Valintasääntöjä on sekä suodattavia että järjestäviä.

Jos valintasääntö kohdistetaan toteutusilmoittautumiseen, toteutukselle mahtuva opiskelijapaikkamäärä asetetaan toteutuksen Kiintiöryhmät-välilehden Paikkoja yhteensä (min - max) -kentän kautta.

Jos valintasääntö kohdistetaan opetusryhmäilmoittautumiseen, opetusryhmään mahtuva opiskelijapaikkamäärä asetetaan opetusryhmän osallistujamäärätietoon.

### <span id="page-0-0"></span>Suodattavat säännöt

- Koulutusohjelma
- Pääaine
- Sivuaine
- Suuntautuminen
- Organisaatioyksikkö
- Ryhmä
- Opintojakso HOPSissa
- Opiskelijalla on jo suoritus opintojaksolta
- Pakolliset edeltävät opinnot (tilanteesta riippuen)

#### Lisäys 7.3.2024, luonnos, päivitys kesken (SS ja MS päivittäneet KOHAsta):

Koulutusohjelma = Opiskelijan opiskelutiedoissa oleva Koulutusohjelma-kenttä

Pääaine = Opiskelijan opiskelutiedoissa oleva Pääaine-kenttä

Sivuaine = Opiskelijan opiskelutiedoissa oleva Sivuaine-kenttä

Suuntautuminen = Opiskelijan opiskelutiedoissa oleva Suuntautumisvaihtoehdot-kenttä

Organisaatioyksikkö = Opiskelijan opiskelutiedoissa oleva Organisaatioyksikkö-kenttä

Ryhmä = Opiskelijan opiskelutiedoissa oleva Ryhmät-kenttä

Opintojakso HOPSissa = Opintojakso, joka on opiskelijan hyväksytyllä hopsilla ennen kuin opiskelija ilmoittautuu toteutukselle. Opintojakso voi sijaita joko HOPSin varsinaisessa rakenteessa tai HOPSin ulkopuolisissa opinnoissa.

Opiskelijalla on jo suoritus opintojaksolta = Huomioi sekä kokonaissuorituksen että osasuorituksen. Jos väittämänä "on" (true), valitsee ne opiskelijat, joilla on osasuoritus tai kokonaissuoritus ko. opintojaksolta sillä opiskeluoikeudella, jolta opiskelija on ilmoittautunut toteutukselle. Jos väittämänä "ei" (false), valitsee ne opiskelijat, joilla ei ole opiskeluoikeudella minkäänlaista suoritusta opintojaksolta.

Pakolliset edeltävät opinnot = Huomioi sekä kokonaissuorituksen että osasuorituksen opinnolta, joka on määritelty pakolliseksi edeltäväksi opinnoksi. Jos väittämänä "on", valitsee ne opiskelijat, joilla on osasuoritus tai kokonaissuoritus ko. opintojaksolta. (tämä vielä tarkistettava) Valintasääntö huomioi vain sen opiskeluoikeuden suoritukset, jolta opiskelija on ilmoittautunut toteutukselle.

-----

-----

### <span id="page-0-1"></span>Järjestävät säännöt

- Ilmoittautumisajankohta (millisekunnin tarkkuudella)
- Eniten suoritettuja opintopisteitä opiskeluoikeudessa/opiskeluoikeuskokonaisuudessa
- Vähiten suoritettuja pisteitä opiskeluoikeudessa
- Läsnäolokaudet opiskeluoikeudessa tai opiskeluoikeuskokonaisuudessa
- Etusijalla ovat opiskelijat, jotka ovat käyttäneet vähiten kausia
- Pakolliset edeltävät opinnot (tilanteesta riippuen)
- Arvonta

# <span id="page-0-2"></span>Opiskelijoiden järjestäminen

Suodattavien kriteerien perusteella järjestys on se, että säännön toteuttavat tulevat järjestyksessä ensin ja sen jälkeen opiskelijat, jotka eivät toteuta sääntöä. Nämä ehdot ovat JA-arvoisia. "Lisää sääntöryhmä" -painikkeella voi lisätä suodattavia sääntöjä, joiden operaattori on TAI.

Järjestävät säännöt valitsevat opiskelijat esimerkiksi sen mukaan, kuka on suorittanut eniten opintopisteitä.

Ero kriteerityyppien välillä on, että jos valinta tehdään edes osittain suodattavien kriteerien perusteella, on mahdollista, että osa ilmoittautuneista ei täytä niitä. Tällöin loput osallistujat arvotaan tai opettaja valitsee osallistujat manuaalisesti niiden opiskelijoiden joukosta, jotka eivät täytä suodattavia kriteerejä. Jos säännöksi ei ole määritelty arvontaa tai opettaja ei täyty loppuja paikkoja käsin, toteutuksen kaikkia paikkoja ei välttämättä täytetä. Tämä taas riippuu valintaprosessin tyypistä.

Valintaprosessin vaihtoehdot ovat opintojakson ja toteutuksen tiedoissa seuraavat:

- Karsiva valinta: Toteutukselle valitaan suodattavien sääntöjen perusteella korkeintaan toteutukselle mahtuva opiskelijamäärä. On mahdollista,
- että toteutus ei tule täyteen. Jos opiskelijoita on liikaa suodattavien sääntöjen perusteella, osallistujat valitaan järjestävien sääntöjen perusteella. Täydentävä valinta: Jos opiskelijoita on liian vähän suodattavien sääntöjen perusteella, osallistujamäärää täydennetään järjestävien sääntöjen perusteella. Jos opiskelijoita on liikaa suodattavien sääntöjen perusteella, osallistujat valitaan järjestävien sääntöjen perusteella. Täydentävässa valinnassa ei välttämättä tarvita lainkaan suodattavia sääntöjä.

Molemmissa tapauksissa järjestävien sääntöjen yhteydessä saatetaan käyttää arvontaa. Ks. kohta "Arvonta" alla.

Esimerkki täydentämisestä:

- 1. Toteutuksella on 6 paikkaa.
- 2. Suodattavana sääntönä on pääaine X ja järjestävänä sääntönä opintopisteiden määrä.
- 3. Kahdella ilmoittautuneella on pääaineena X. Heidät valitaan toteutukselle.
- 4. Loput neljä opiskelijaa valitaan järjestyksessä sen mukaan, kenellä on eniten opintopisteitä.

#### <span id="page-1-0"></span>**Arvonta**

Jos opiskelijat valitaan järjestävien kriteerien perusteella, ketään ei välttämättä jää jäljelle arvottavaksi. Poikkeuksena on, jos mukana on opiskelijoita, joita ei ole saatu yksiselitteisesti järjestettyä eivätkä kaikki mahdu toteutukselle mukaan. Tällöin loput osallistujat arvotaan samalle sijalle järjestettyjen opiskelijoiden joukosta.

- Esimerkki:
	- Toteutukselle valitaan 5 osallistujaa.
	- Järjestävänä kriteerinä on suoritettu opintopistemäärä.
	- Ilmoittautujia 8, ja heillä on seuraavat opintopistekertymät: 160, 160, 158, 150, 40, 40, 40, 35, 30.
	- Järjestävien sääntöjen perusteella opiskelijat ovat seuraavat:
		- 1. 160
		- 2. 160
		- 3. 158
		- 4. 150
		- 5. 40, 40, 40
	- Toteutukselle valitaan neljä ensimmäistä, joiden lisäksi 40 opintopistettä suorittaneista arvotaan yksi opiskelija, joka pääsee toteutukselle.  $\circ$  Ilman arvontaa toteutukselle voisi tulkinnasta riippuen valikoitua 4 tai 7 opiskelijaa.
- Arvontaa havainnollistaa seuraava kaavio: [valinta.pdf](https://wiki.metropolia.fi/download/attachments/223219331/valinta.pdf?version=1&modificationDate=1687238241000&api=v2)
- Huom! Tämä ei ole sama asia kuin järjestävä sääntö "Arvonta" vaan toimii automaattisesti yllä kuvatun kaltaisissa tasatilanteissa. Arvonnan voi myös erikseen asettaa järjestäväksi säännöksi. Se voi esimerkiksi olla ainoa valintasääntö jaksolla/toteutuksella.

### <span id="page-1-1"></span>Sääntöjen lisääminen opintojaksolle

Opiskelijat näkevät säännöt ilmoittautuessaan opintojakson toteutukselle.

- 1. Avaa opintojakson tiedot Suunnittelijan tai Opettajan työpöydällä.
- 2. Siirry Valintasäännöt-välilehdelle ja valitse **Muokkaa**.

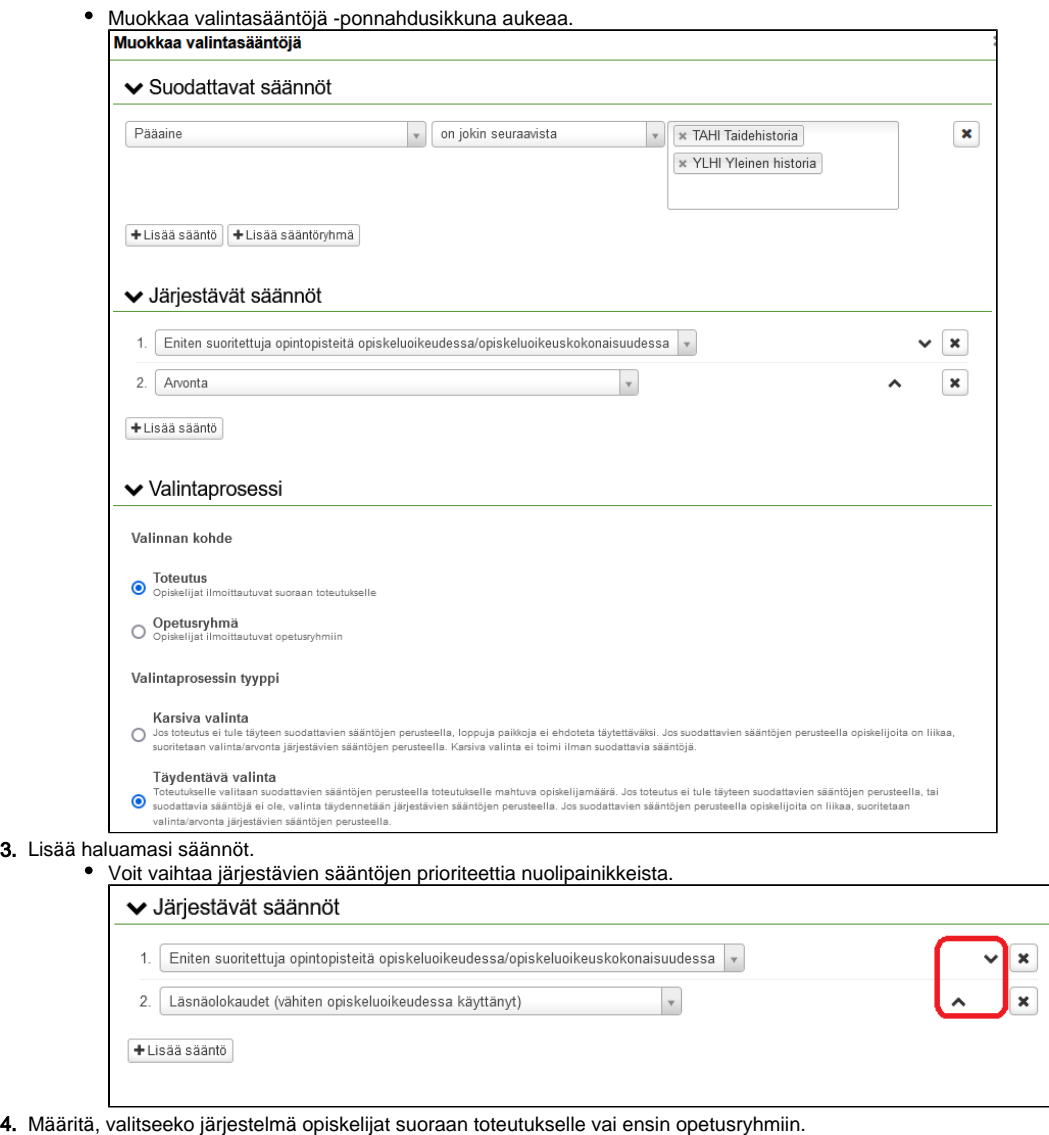

- 4. Mä 5. Määritä, onko valintaprosessin tyyppi karsiva vai täydentävä.
- 6. Määritä, hyväksytäänkö opiskelijat manuaalisesti vai automaattisesti.
	- Manuaalinen: Valintajärjestys ja mahdollinen arvonta ovat automaattisia, mutta opettaja vahvistaa valinnat manuaalisesti.
	- $\bullet$ Automaattinen: Valintajärjestys ja mahdollinen arvonta sekä hyväksyntä tehdään automaattisesti, kun ilmoittautumisaika päättyy. Peppi tekee opiskelijavalinnat toteutukselle ilmoittautumisajan päätyttyä kellonajoissa joko tasalta tai puolelta riippuen kumpi tulee ensin.

Jos haluat, että samaa kriteeristöä voi käyttää myöhemmin, valitse sivun oikeasta yläreunasta **Tallenna valintasäännöt** ja syötä kriteeristön nimi aukeavassa ikkunassa.

Jos haluat käyttää ennestään tallennettuja sääntöjä, valitse **Tuo valmiit valintasäännöt** ja hae kriteeristö sen nimellä.

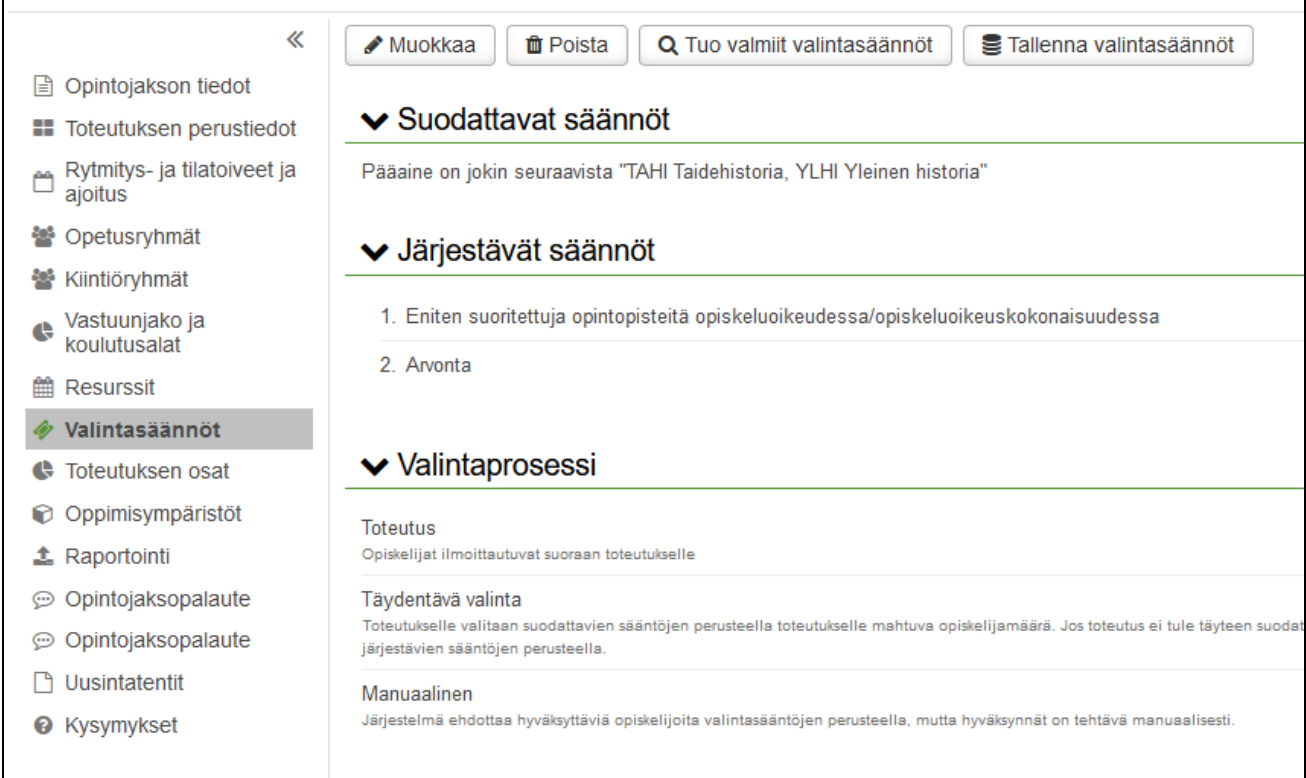

**HUOM. Et voi lisätä uusia valintasääntöjä etkä muokata vanhoja opintojakson valintasääntöjä, jos ilmoittautuminen on alkanut johonkin sen toteutukseen.**

# <span id="page-3-0"></span>Sääntöjen muokkaaminen toteutuksella

Jos opintojaksolle on määritetty valintasääntöjä, ne periytyvät toteutukselle. Voit muokata sääntöjä toteutuksen Valintasäännöt-välilehdellä samaan tapaan kuin opintojakson tiedoissa. Jos haluat korvata tallentamasi kriteerit opintojaksolta periytyvillä säännöillä, valitse sivun vasemmasta yläreunasta **Käytä opintojakson valintasääntöjä**.

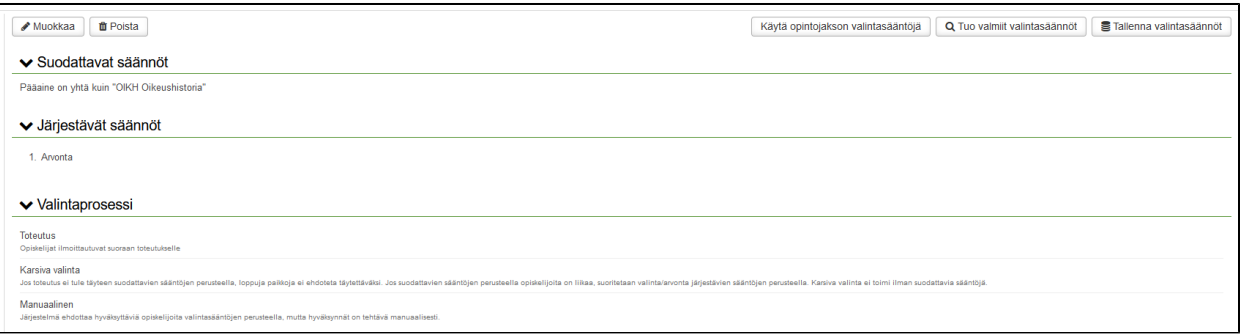

Voit määritellä toteutusten valintasääntöjä myös massana:

- 1. Hae toteutuksia Suunnittelijan työpöydällä ja valitse ne massamuokattavaksi.
- 2. Valitse **Muokkaa valintasääntöjä** hakutulosten yläpuolelta.
- 3. Aseta säännöt ja tallenna muutokset.

Massamuokkaaminen vaatii Toteutuksen valintasääntöjen massahallinta -käyttöoikeuden.

### <span id="page-3-1"></span>Opiskelijoiden lisääminen

- 1. Siirry Opettajan työpöydällä toteutuksen tietoihin.
- 2. Ilmoittautumiset-välilehdeltä valitse sivun yläreunasta **Valinta sääntöjen avulla** ja **Tee valinta**.
- 3. Järjestelmä poimii opiskelijat automaattisesti sääntöjen mukaan.
- 4. Valitse **Hyväksy valitut**.

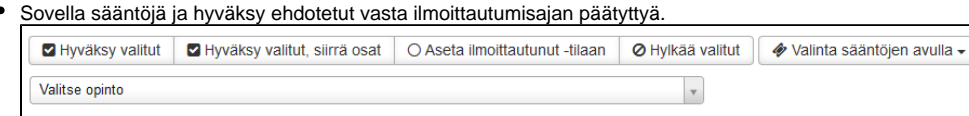

Jos jollain käyttäjäroolillasi on "Manuaalinen uudelleenvalinta" -oikeus, voit uusia opiskelijoiden valinnan **Valinta sääntöjen avulla** ja **Valitse uudelleen** painikkeista. Uudelleenvalintojen määrää ei ole rajoitettu.

# <span id="page-4-0"></span>Valintasäännöstöjen hallinnointi

Suunnittelijan työpöydällä on toimintokokonaisuus, jossa voi hallinoida luotuja valintasäännöstöjä. Hallinnointi sisältää olemassa olevien kriteeristöjen listaamisen sivulle, sääntöjen luonnin, muokkauksen ja poiston. Hallintanäkymän listauksessa näkyy rivillä kriteeristön nimi, liitokset jaksoille/toteutuksille ja Toiminnot-painike, jonka takana on muokkaus ja poisto -toiminnot. Listaa voi suodattaa hakusanalla.

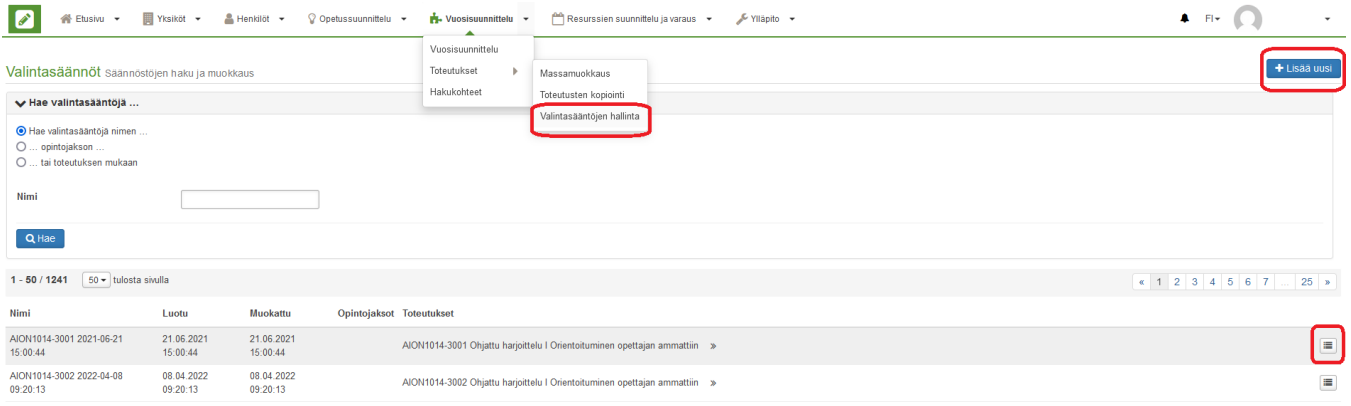

Kriteeristöjä ei voi muokata tai poistaa, jos ne ovat käytössä opintojaksolla tai toteutuksella. Toteutukselta ei voi ottaa pois käytöstä valintasääntöjä, jos ilmoittautuminen on alkanut.